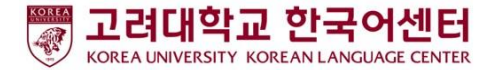

## ZOOM活用マニュアル - 学習者用-

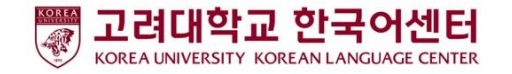

授業開始前:PC・ノートパソコンユーザー

1.PC、ノートパソコンの準備

2.ZOOMダウンロード: <https://zoom.us/download>

3.ZOOMプログラム実行·会議参加

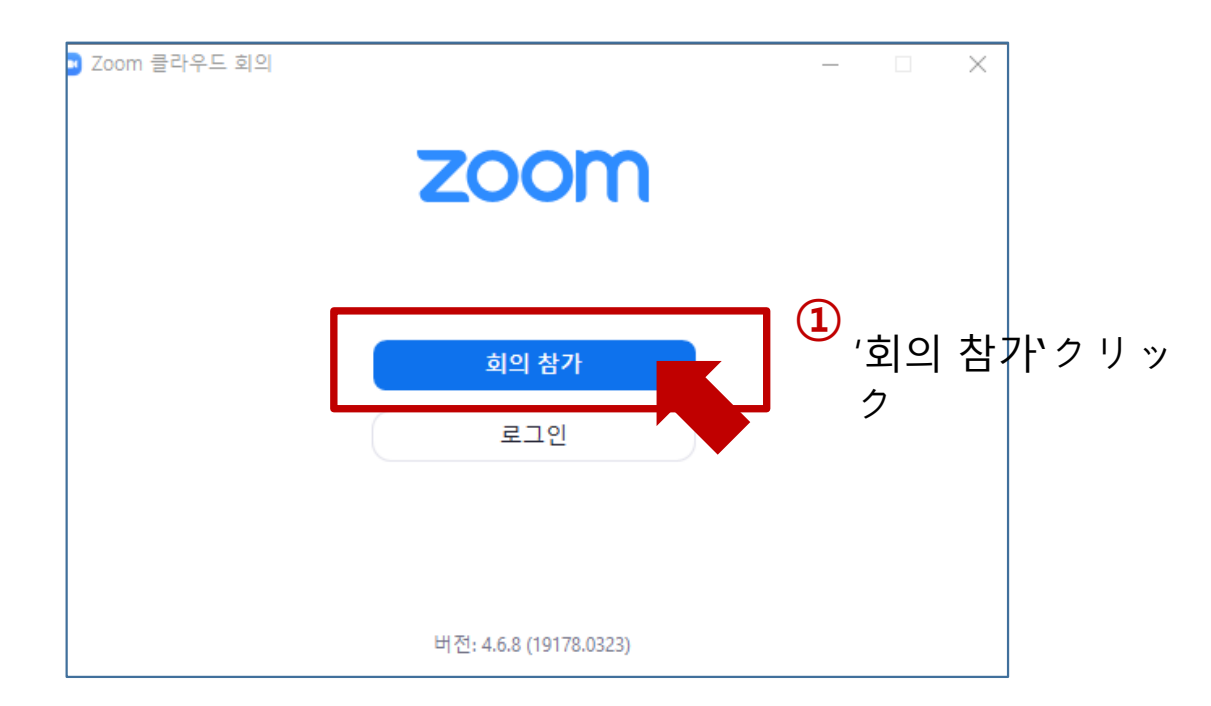

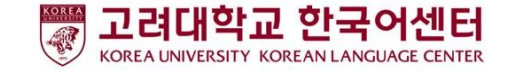

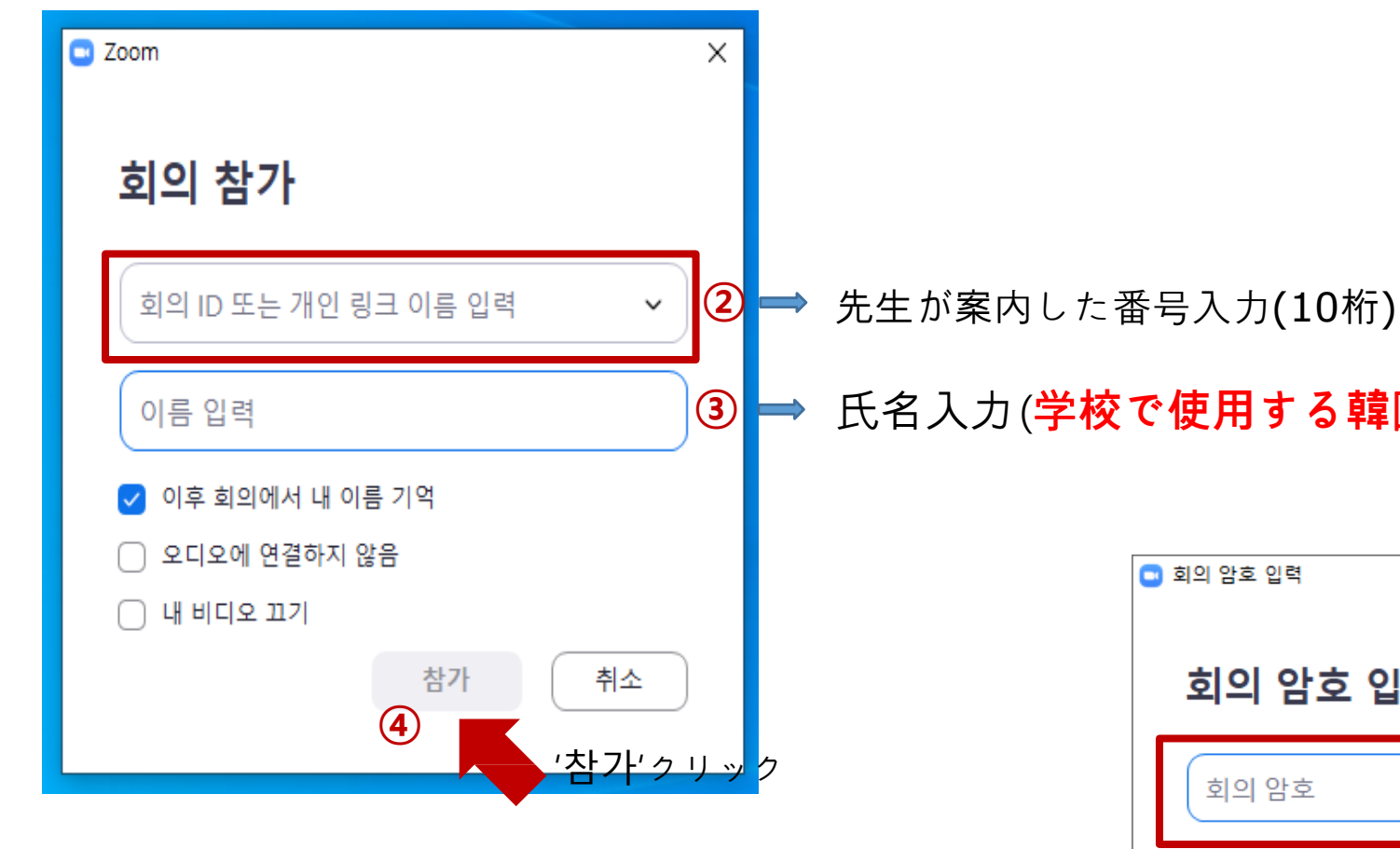

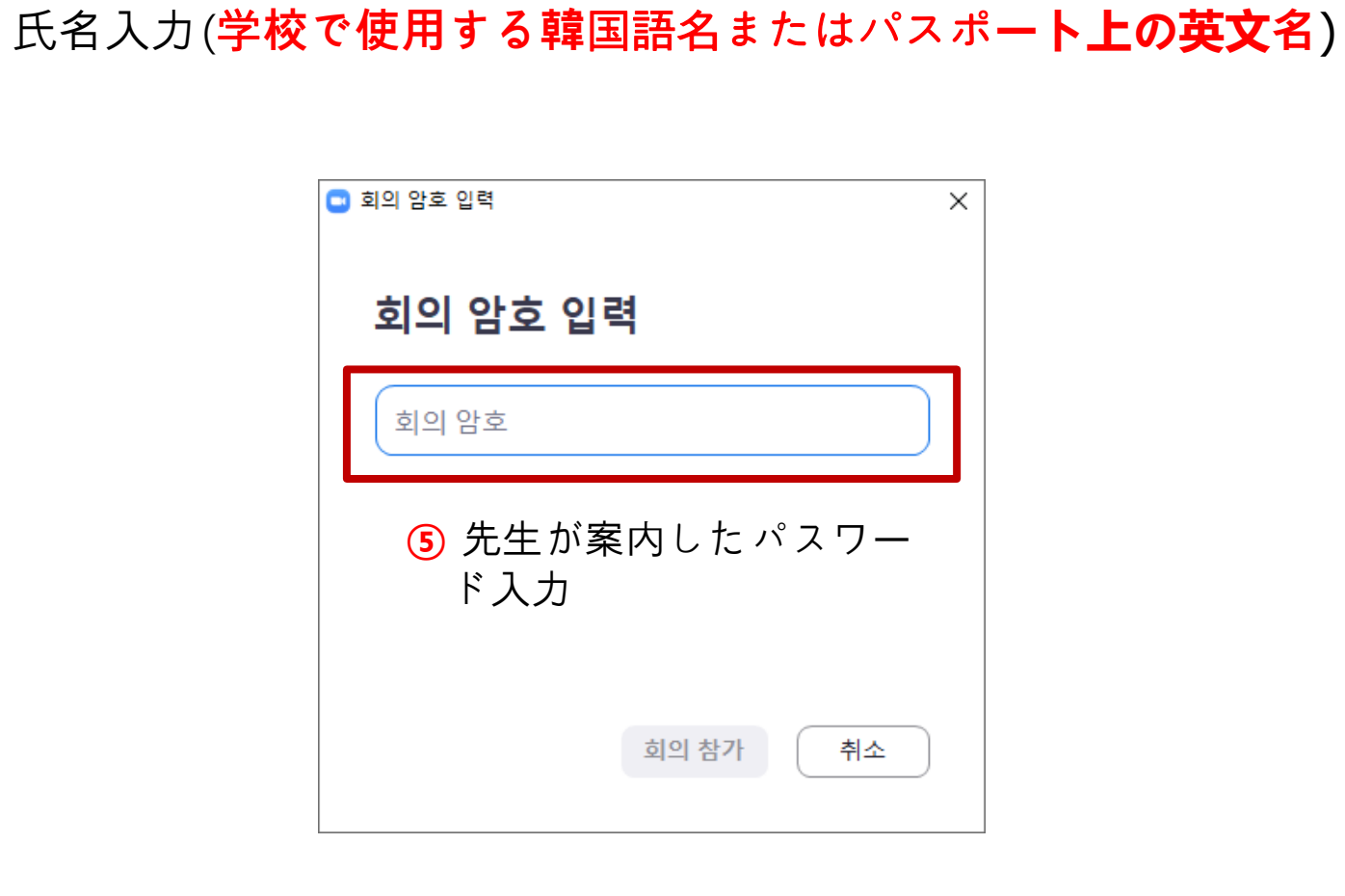

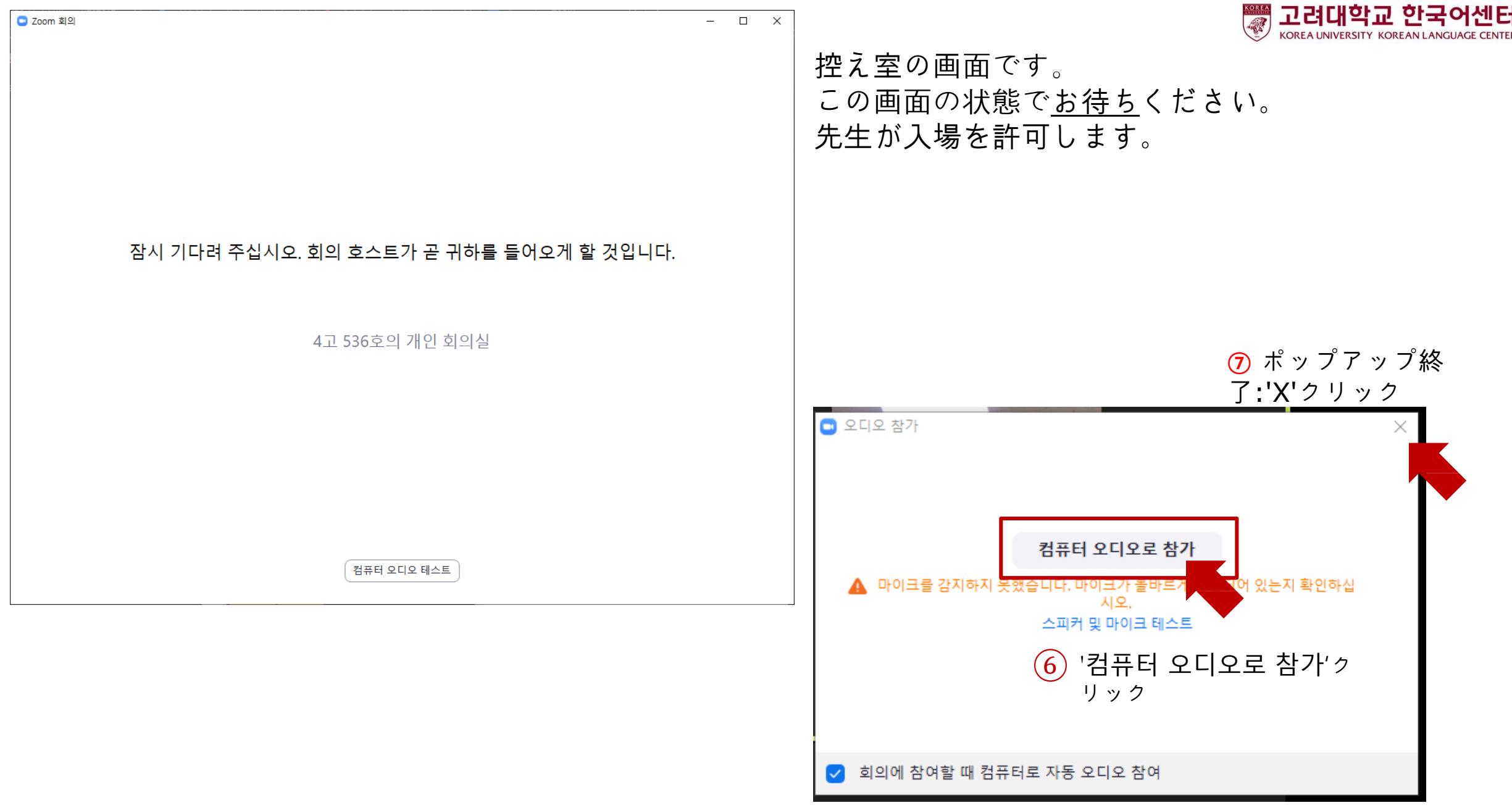

## 授業開始前: 携帯電話使用者

1.携帯電話の準備

2. ZOOMダウンロード:「ZOOM Cloud Meetings」アプリイ

ンストール

3. ZQ<del>OMプログラム実</del>行及び会議参加

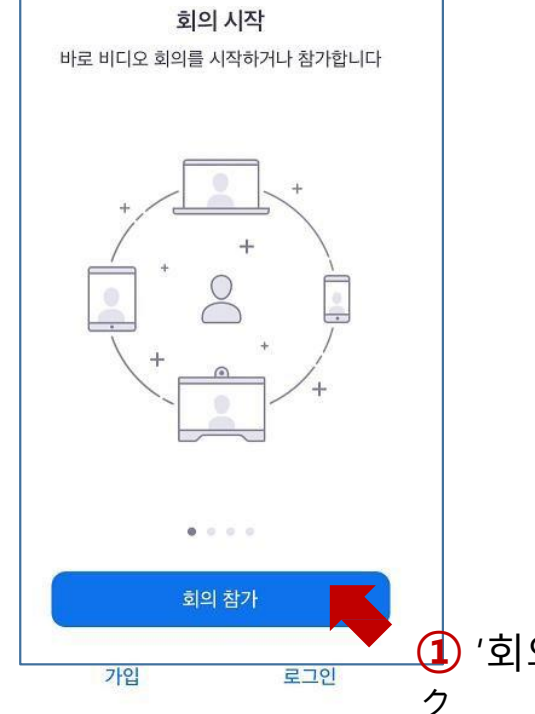

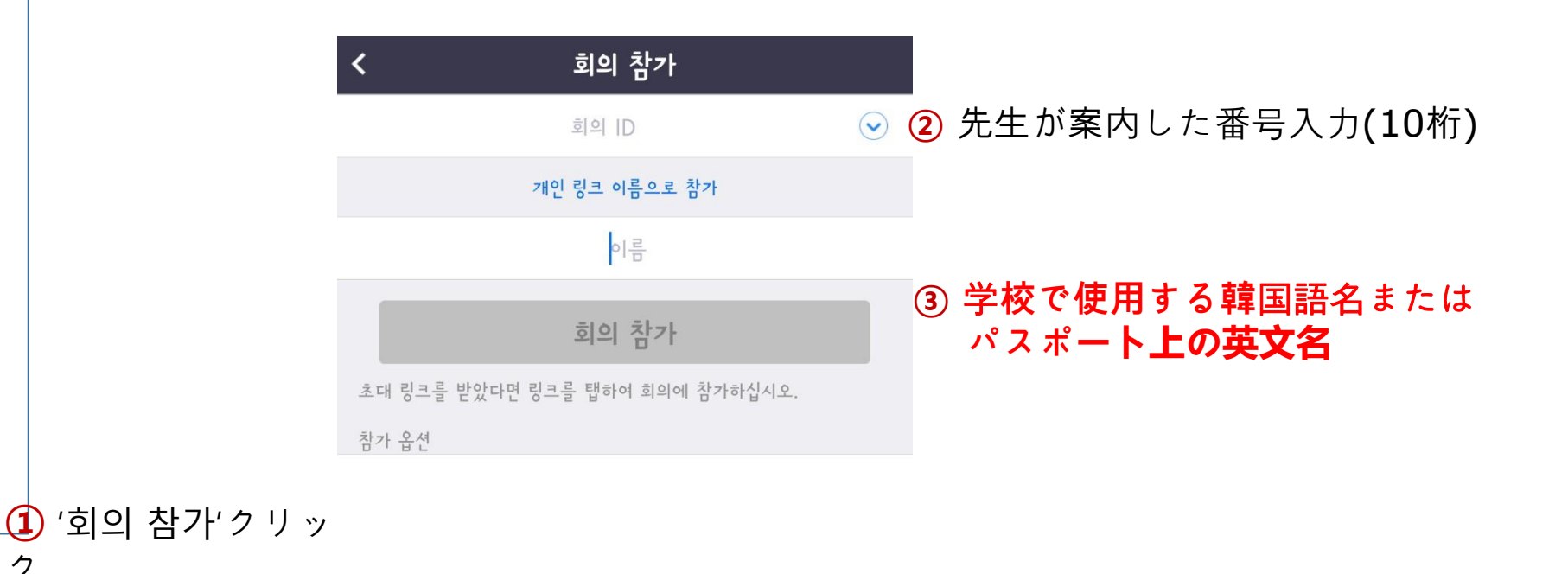

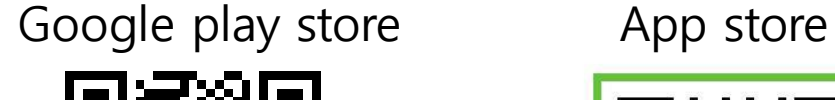

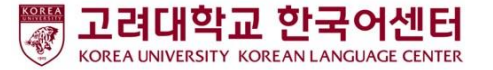

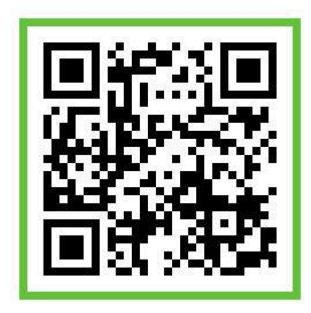

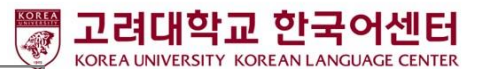

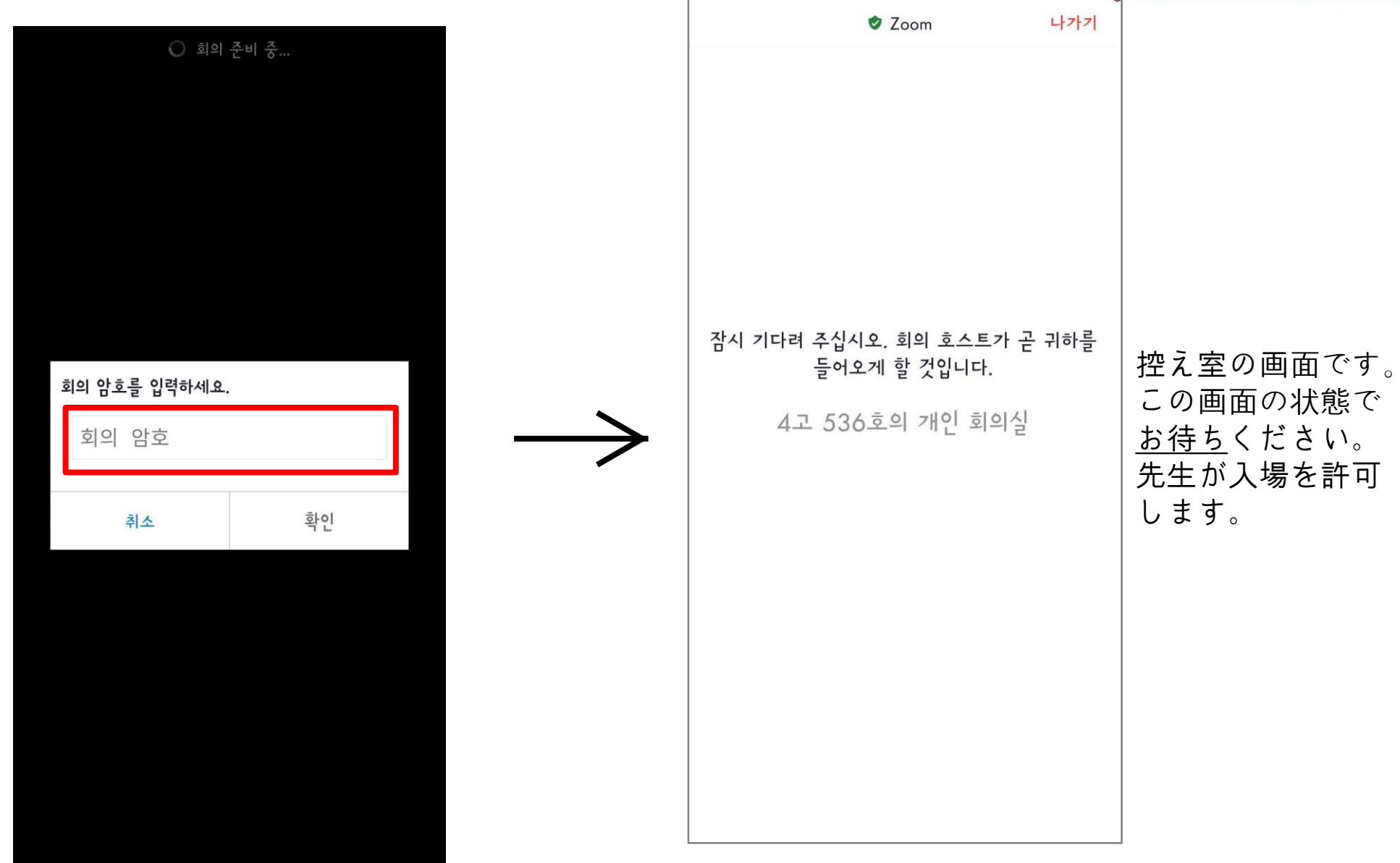

④ 先生が案内した パスワード入 力

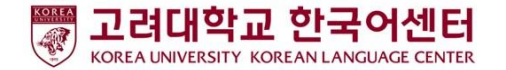

## 授業中:アイコンの説明

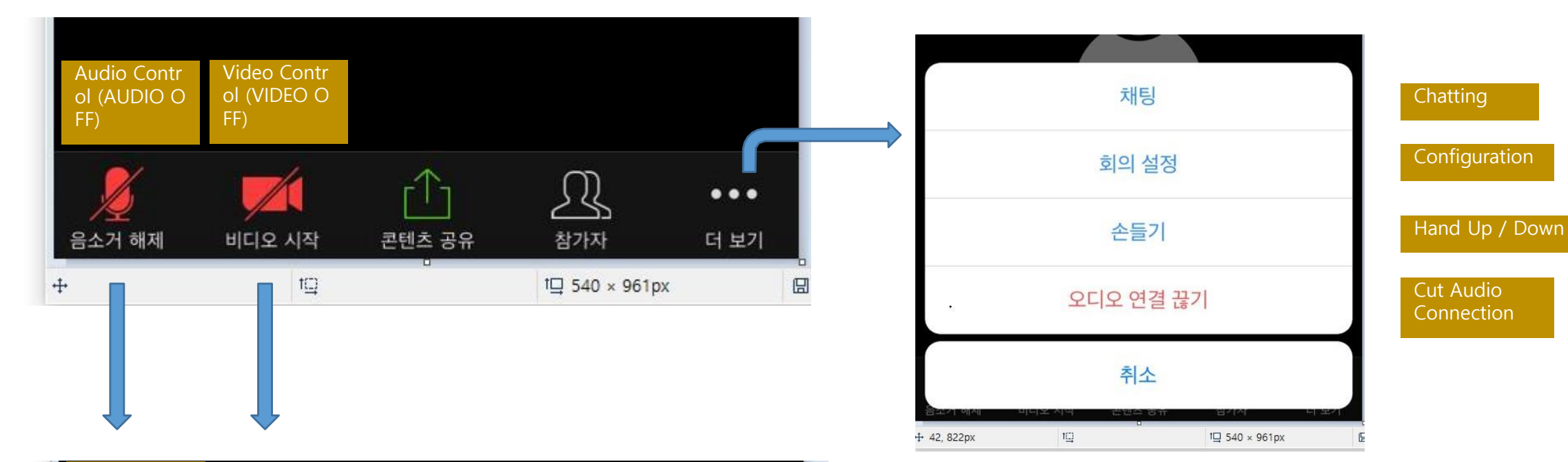

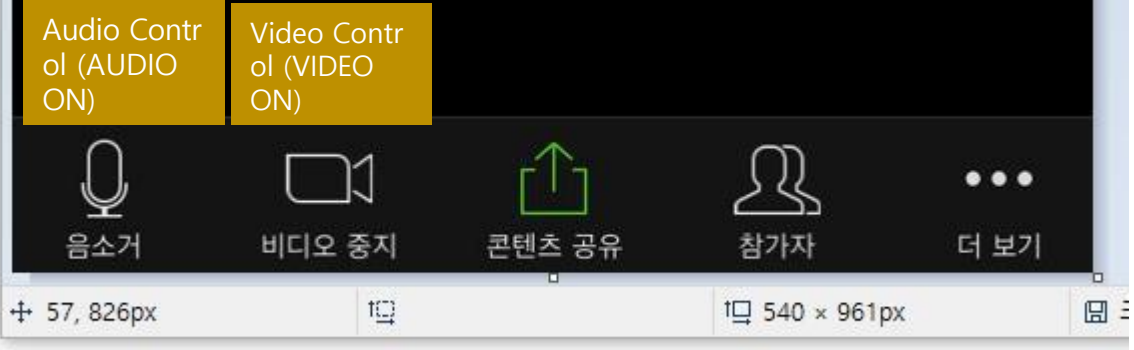